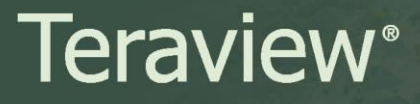

**Date: February 23, 2017 Number: 17-06 Subject: System Upgrade for Maps**

Due to a system upgrade for maps which will take place on February 26, 2017, users may encounter the following error messages:

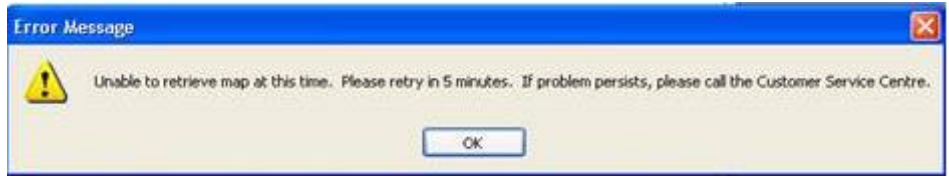

To resolve this issue, you must clear your **Internet Explorer** cache:

- 1. In the top right corner of the browser window, select the **Tools** icon  $\ddot{\mathbf{X}}$ . From the drop down menu, select **Internet options**. The **Internet options** window will open.
- 2. From the General tab, select **Delete**.

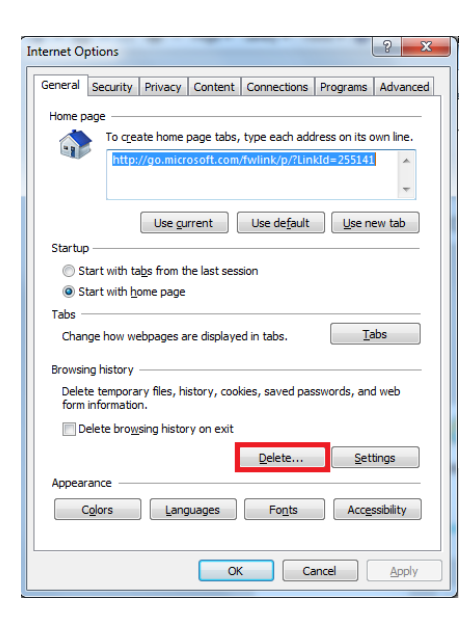

3. Using the check boxes, **DESELECT** Preserve Favourites website data. **SELECT**  Temporary Internet files and website files and Cookies and website data as shown below. Select **Delete** at the bottom of the window**.**

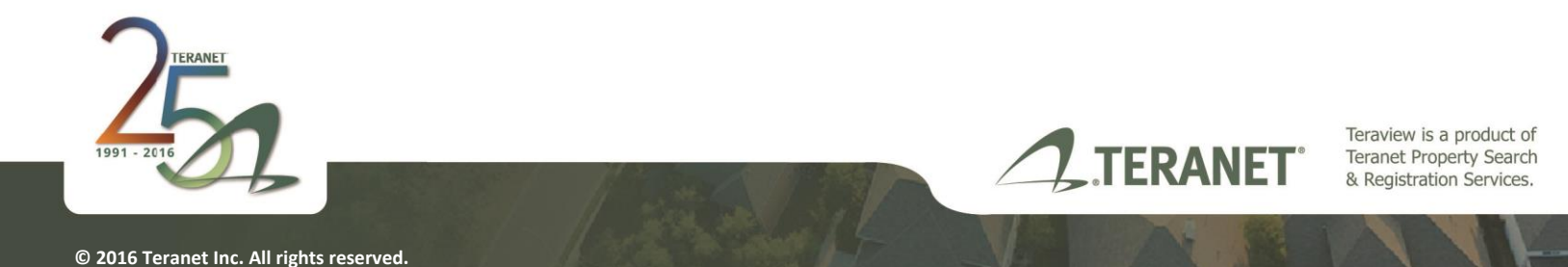

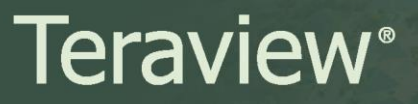

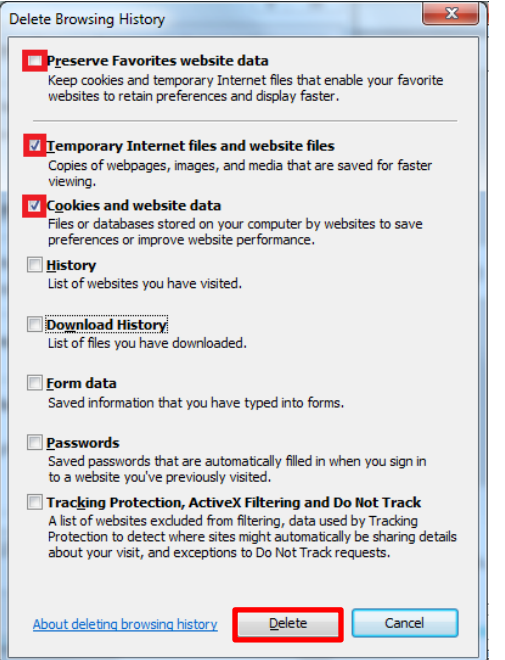

4. Select **OK** at the bottom of the **Internet Options** window and close the browser.

If you have any questions or concerns, please contact [Teraview Customer Service.](mailto:info@teraview.ca)

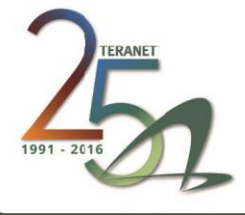

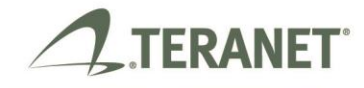

Teraview is a product of<br>Teranet Property Search<br>& Registration Services.